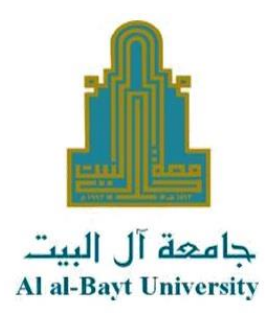

**االسئلة االكثر شيوعا على منصة التعلم االلكتروني مودل**

**اوال: استفسارات بشأن الدخول الى منصة التعلم االلكتروني مودل**

السؤال: ما هو موقع منصة التعلم االلكتروني مودل

> **الجواب: هذا رابط منصة التعلم االلكتروني مودل** <https://aabu.site/moodle/>

**يرجى االطالع على االدلة واالرشادات المنشورة على الصفحة الرئيسية للمنصة**

**جامعة ال البيت مركز التعليم االلكتروني**

السؤال: انا طالب مستجد كيف يمكنني الدخول الى منصة التعلم االلكتروني مودل **الجواب: هذا "دليل الطالب المستجد للدخول الى منصة التعلم االلكتروني مودل" يحتوي كل ما تحتاجه للدخول الى منصة التعلم االلكتروني [انقر هنا](https://aabu.site/moodle/pluginfile.php/2058/mod_resource/content/1/%D8%AF%D9%84%D9%8A%D9%84%20%D8%A7%D9%84%D8%B7%D8%A7%D9%84%D8%A8%20%D8%A7%D9%84%D9%85%D8%B3%D8%AA%D8%AC%D8%AF%202022%202023.pdf)**

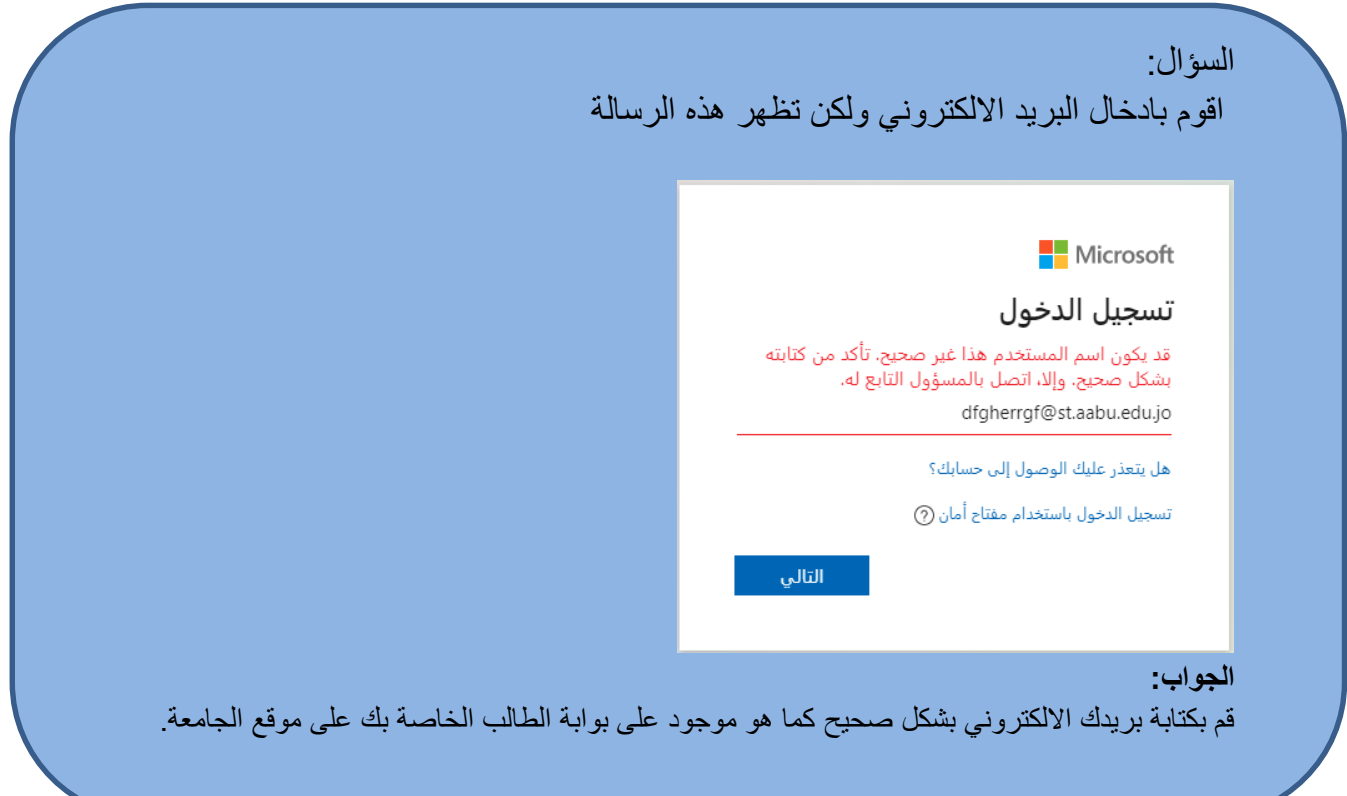

السؤال: انا طالب مستجد وال يوجد على بوابة الطالب الخاصة بي بريد الكتروني وكلمة مرور لكي ادخل الى منصة التعلم االلكتروني مودل؟

**الجواب:** عليك فقط االنتظار لحين قيام مركز الحاسوب بتخصيص بريد الكتروني لك، تابع بوابة الطالب الخاصة بك على موقع الجامعة.

السؤال: انا طالب مستجد اقوم بادخال البريد االلكتروني وكلمة مرور كما ظهرت على بوابة الطالب الخاصة بي لكي ادخل الى منصة التعلم االلكتروني مودل ولكن تظهر لي رسالة بان بريدي غير موجود؟

**الجواب:** عليك فقط الانتظار لحين تحديث بيانات منصة التعلم الالكتروني لتفعيل حسابك، يتم هذا بشكل يومي.

## السؤال:

اقوم بادخال كلمة المرور ولكن تظهر هذه الرسالة

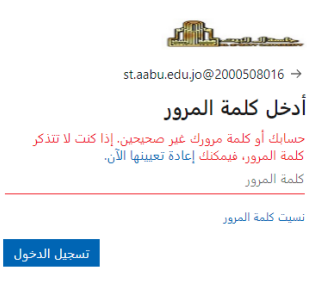

Al al-Bayt University

**الجواب:**

قم بطلب تغيير كلمة المرور باتباع الخطوات في الملف المنشور على الصفحة الرئيسية لمنصة التعلم االلكتروني مودل والتي يمكنك الوصول اليها دون تسجيل الدخول او من خالل النقر على الرابط

[رابط الملف](https://aabu.site/moodle/pluginfile.php/48/mod_resource/content/1/11%D8%AE%D8%B7%D9%88%D8%A7%D8%AA%20%D8%B7%D9%84%D8%A8%20%D8%AA%D8%BA%D9%8A%D8%B1%20%D9%83%D9%84%D9%85%D8%A9%20%D8%A7%D9%84%D8%B3%D8%B1%20%D9%84%D9%84%D8%A8%D8%B1%D9%8A%D8%AF%20%D8%A7%D9%84%D8%A7%D9%84%D9%83%D8%AA%D8%B1%D9%88%D9%86%D9%8A%20%20%D9%85%D9%86%20%D8%A8%D9%88%D8%A7%D8%A8%D8%A9%20%D8%A7%D9%84%D8%B7%D8%A7%D9%84%D8%A8.pdf)

السؤال:

عند محاولة الدخول الى منصة التعلم االلكتروني مودل وعند النقر على زر

تظهر لي رسالة بان هذا البريد االلكتروني غير موجود Microsoft **Product** 

مباشرة وقبل ان اقوم بادخال بريدي االلكتروني

**الجواب:**

هذا يحدث عندما تكون مسجل للدخول الى مايكروسوفت ببريد الكتروني اخر، قم بالدخول الى

### [www.outlook.com](http://www.outlook.com/)

ثم قم بتسجيل الدخول باستخدام بريدك االلكتروني وكلمة المرور الخاصة بك كما ورد على بوابة الطالب لديك ثم اعد الدخول الى منصة مودل وبهذا تستطيع الدخول بال اي مشاكل

السؤال: قمت بتحويل تخصصي واصبح لدي رقم جامعي جديد وعند محاولة الدخول الى منصة التعلم الالكتروني مودل وعند النقر على زر متملك المستقصة المنتم فتح حسابي برقمي الجامعي القديم وقبل ان اقوم بادخال بريدي االلكتروني الجديد **الجواب:** هذا يحدث عندما تكون مسجل للدخول الى مايكروسوفت ببريد الكتروني اخر، قم بالدخول الى [www.outlook.com](http://www.outlook.com/) ثم قم بتسجيل الدخول باستخدام بريدك االلكتروني الجديد وكلمة المرور الخاصة بك كما ورد على بوابة الطالب لديك ثم اعد الدخول الى منصة مودل وبهذا تستطيع الدخول بال اي مشاكل

# **ثانيا: استفسارات بشأن محتوى المساقات الدراسية في منصة التعلم االلكتروني مودل**

السؤال: ال توجد اي مادة تعليمية في صفحة المساق

**الجواب:** تواصل مع مدرسك او رئيس قسمك او عميدك، فمدرسك هو من يقوم برفع ومتابعة محتوى المساق.

> السؤال: المادة التعليمية في صفحة المساق قديمة من فصول ماضية

**الجواب:** تواصل مع مدرسك او رئيس قسمك او عميدك، فمدرسك هو من يقوم برفع ومتابعة محتوى المساق.

السؤال: المادة التعليمية في صفحة المساق تخص مدرسين اخرين **الجواب:** ال يشترط ان يقوم مدرسك برفع المادة التعليمية، والمحتوى الموجود انت مطالب فيه مالم يتم تخصيصه لشعب معينة. واذا لم يكن هناك مادة تعليمية تخصك تواصل مع مدرسك او رئيس قسمك او عميدك

السؤال: كيف اتمكن من اثبات حضوري في المساق

**الجواب:** يتم تسجيل حضورك بشكل تلقائي ودون تدخلك وجميع حركاتك على المنصة ويستطيع مدرسك مراجعتها في اي وقت

> السؤال: يوجد روابط محاضرات ال تعمل في صفحة المساق

**الجواب:** تواصل مع مدرسك او رئيس قسمك او عميدك، فمدرسك هو من يقوم برفع ومتابعة محتوى المساق.

> السؤال: ملفات وفيديوهات المحاضرات ال تعمل في صفحة المساق

**الجواب:** تواصل مع مدرسك او رئيس قسمك او عميدك، فمدرسك هو من يقوم برفع ومتابعة محتوى المساق.

> السؤال: كيف اتمكن من الدخول الى المحاضرة التفاعلية

**الجواب:** قم بالاطلاع على الفيديو التالي <https://aabu.site/moodle/mod/url/view.php?id=12>

السؤال: ال استطيع الدخول الى المحاضرة التفاعلية مايكروسوفت تيمز في صفحة المساق **الجواب:** تواصل مع مدرسك او رئيس قسمك او عميدك، فمدرسك هو من يقوم برفع ومتابعة محتوى المساق.

# **ثالثا: استفسارات بشأن االمتحانات على منصة التعلم االلكتروني مودل**

المادة ٦: تقع على الطالب المسؤوليات التالية:

- ا. التأكد من قدرته على الدخول لمنصة التعلم الإلكتروني مودل باستخدام معلومات البريد الإلكتروني الرسمي<br>أ. التأكد من قدرته على الدخول لمنصة التعلم الإلكتروني مودل باستخدام معلومات البريد المسافحة علم المناسب الناكد من قدرته على الدخون بسببه المسلم المسلم .<br>قبل موعد الامتحان بمدة لا تقل عن يومين، وفي حال عدم القدرة على الدخول بسبب نسيان البريد الالكتروني أو قبل موعد الامتحان بمدة لا يسن عن يومين. ربي<br>كلمن الزوز، يتوجب على الطالب الرجوع إلى بوابته لتقديم طلب الحصول على كلمة مرور جديدة.
- - ج. عدم إعطاء معلومات الدخول الخاصة به إلى أي طرف أخر.
- ي. عندم إنتصاء معنوسات عاصون مستقبل إلى في التي .<br>د الدخول إلى منصح التعلم الإلكتروني (مودل) من خلال متصفح الانترنت على الموقع الرسمي للجامعة وليس من التحون إلى مست العصوم على Play Store أو Apple Store على الهاتف المحمول. ويبفضل استخدام متصفح الانترنت جوجل كروم (Google Chrome) وأن يكون محدثا.
- الانترنت جوجل كروم (Google Chrome) والتيسطون المعامرة.<br>ه. التأكد من إعدادات وسرعة الاتصال بالانترنت وتحديث متصفحات الانترنت على جهازه الخاص الهاتف للحمول أو .<br>الحاسوب بشكل مستمر وخصوصا قبل موعد الامتحان بساعة على الأقل.
	-

# السؤال:

هل يمكنني التقدم لالمتحان من خالل تطبيق مودل

**الجواب:** الدخون إلى منصب النخلم الرئيسي رزيقي , أو Apple Store على الهاتف المجمول. ويفضل استخدام متصفح<br>خلال تطبيق مودل الموجود على Play Store أو Apple Store على الهاتف المجمول. ويفضل استخدام متصفح الانترنت جوجل ڪروم (Google Chrome) وان پڪون محدثا.

# السؤال: ال يوجد رابط لالمتحان في صفحة المساق

**الجواب:** تواصل مع مدرسك او رئيس قسمك او عميدك، فمدرسك هو من يقوم برفع ومتابعة محتوى المساق.

السؤال: ال استطيع الدخول الى االمتحان في صفحة المساق

> **الجواب:** تواصل مع مدرسك او رئيس قسمك او عميدك

## السؤال:

نسيت حفظ اجاباتي اثناء تقديم االمتحان

**الجواب:** يتم حفظ اجاباتكم بشكل تلقائي اوال باول

### السؤال:

خرجت من الامتحان بسبب انقطاع خدمة الانترنت واريد اكمال امتحاني

**الجواب:** يمكنك اعادة الدخول الى المنصة والدخول الى االمتحان من حيث انتهيت

السؤال: تم اخراجي من االمتحان قبل انتهاء وقته ودون ان اكمل جميع االسئلة ولم اتمكن من اكمال االمتحان

> **الجواب:** تواصل مع مدرسك فهو من يستطيع االطالع على جميع تفاصيل امتحانك وهو صاحب القرار

> > السؤال: دخلت متاخرا الى االمتحان ولم استطع اكماله **الجواب:** تواصل مع مدرسك او رئيس قسمك او عميدك

# امنياتنا لكم بالتوفيق

**جامعة ال البيت مركز التعليم االلكتروني**